# CA ARCserve® Backup for **Windows**

## Serverless Backup Option Guide r12

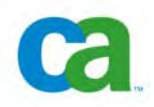

This documentation and any related computer software help programs (hereinafter referred to as the "Documentation") is for the end user's informational purposes only and is subject to change or withdrawal by CA at any time.

This Documentation may not be copied, transferred, reproduced, disclosed, modified or duplicated, in whole or in part, without the prior written consent of CA. This Documentation is confidential and proprietary information of CA and protected by the copyright laws of the United States and international treaties.

Notwithstanding the foregoing, licensed users may print a reasonable number of copies of the Documentation for their own internal use, and may make one copy of the related software as reasonably required for back-up and disaster recovery purposes, provided that all CA copyright notices and legends are affixed to each reproduced copy. Only authorized employees, consultants, or agents of the user who are bound by the provisions of the license for the Product are permitted to have access to such copies.

The right to print copies of the Documentation and to make a copy of the related software is limited to the period during which the applicable license for the Product remains in full force and effect. Should the license terminate for any reason, it shall be the user's responsibility to certify in writing to CA that all copies and partial copies of the Documentation have been returned to CA or destroyed.

EXCEPT AS OTHERWISE STATED IN THE APPLICABLE LICENSE AGREEMENT, TO THE EXTENT PERMITTED BY APPLICABLE LAW, CA PROVIDES THIS DOCUMENTATION "AS IS" WITHOUT WARRANTY OF ANY KIND, INCLUDING WITHOUT LIMITATION, ANY IMPLIED WARRANTIES OF MERCHANTABILITY, FITNESS FOR A PARTICULAR PURPOSE OR NONINFRINGEMENT. IN NO EVENT WILL CA BE LIABLE TO THE END USER OR ANY THIRD PARTY FOR ANY LOSS OR DAMAGE, DIRECT OR INDIRECT, FROM THE USE OF THIS DOCUMENTATION, INCLUDING WITHOUT LIMITATION, LOST PROFITS, BUSINESS INTERRUPTION, GOODWILL, OR LOST DATA, EVEN IF CA IS EXPRESSLY ADVISED OF SUCH LOSS OR DAMAGE.

The use of any product referenced in the Documentation is governed by the end user's applicable license agreement.

The manufacturer of this Documentation is CA.

Provided with "Restricted Rights." Use, duplication or disclosure by the United States Government is subject to the restrictions set forth in FAR Sections 12.212, 52.227-14, and 52.227-19(c)(1) - (2) and DFARS Section 252.227- 7014(b)(3), as applicable, or their successors.

All trademarks, trade names, service marks, and logos referenced herein belong to their respective companies.

Copyright © 2008 CA. All rights reserved.

## **CA Product References**

This documentation set references the following CA products:

- Advantage™ Ingres®
- BrightStor® ARCserve® Backup for Laptops and Desktops
- BrightStor® CA-1® Tape Management
- BrightStor® CA-Dynam®/B Backup for VM
- BrightStor® CA-Dynam®/TLMS Tape Management
- BrightStor® CA-Vtape™ Virtual Tape System
- BrightStor® Enterprise Backup
- BrightStor® High Availability
- BrightStor® Storage Resource Manager
- BrightStor® VM:Tape®
- CA ARCserve® Backup Agent for Novell Open Enterprise Server for Linux
- CA ARCserve® Backup Agent for Open Files on NetWare
- CA ARCserve® Backup Agent for Open Files on Windows
- CA ARCserve® Backup Client Agent for FreeBSD
- CA ARCserve<sup>®</sup> Backup Client Agent for Linux
- CA ARCserve® Backup Client Agent for Mainframe Linux
- CA ARCserve® Backup Client Agent for NetWare
- CA ARCserve® Backup Client Agent for UNIX
- CA ARCserve® Backup Client Agent for Windows
- CA ARCserve® Backup Enterprise Option for AS/400
- CA ARCserve® Backup Enterprise Option for Open VMS
- CA ARCserve<sup>®</sup> Backup for Windows
- CA ARCserve® Backup for Windows Agent for IBM Informix
- CA ARCserve® Backup for Windows Agent for Lotus Domino
- CA ARCserve<sup>®</sup> Backup for Windows Agent for Microsoft Data Protection Manager
- CA ARCserve® Backup for Windows Agent for Microsoft Exchange
- CA ARCserve® Backup for Windows Agent for Microsoft SharePoint
- CA ARCserve<sup>®</sup> Backup for Windows Agent for Microsoft SQL Server
- CA ARCserve® Backup for Windows Agent for Oracle
- CA ARCserve® Backup for Windows Agent for Sybase
- CA ARCserve<sup>®</sup> Backup for Windows Agent for VMware
- CA ARCserve® Backup for Windows Disaster Recovery Option
- CA ARCserve® Backup for Windows Disk to Disk to Tape Option
- CA ARCserve® Backup for Windows Enterprise Module
- CA ARCserve® Backup for Windows Enterprise Option for IBM 3494
- CA ARCserve® Backup for Windows Enterprise Option for SAP R/3 for Oracle
- CA ARCserve<sup>®</sup> Backup for Windows Enterprise Option for StorageTek ACSLS
- CA ARCserve® Backup for Windows Image Option
- CA ARCserve® Backup for Windows Microsoft Volume Shadow Copy Service
- CA ARCserve® Backup for Windows NDMP NAS Option
- CA ARCserve® Backup for Windows Serverless Backup Option
- CA ARCserve® Backup for Windows Storage Area Network (SAN) Option
- CA ARCserve® Backup for Windows Tape Library Option
- CA XOsoft™ Assured Recovery™
- CA XOsoft™
- Common Services™
- eTrust® Antivirus
- eTrust® Firewall
- Unicenter® Network and Systems Management
- Unicenter® Software Delivery
- Unicenter® VM:Operator®

### **Contact Technical Support**

For online technical assistance and a complete list of locations, primary service hours, and telephone numbers, contact Technical Support at [http://ca.com/support](http://www.ca.com/support).

## **Contents**

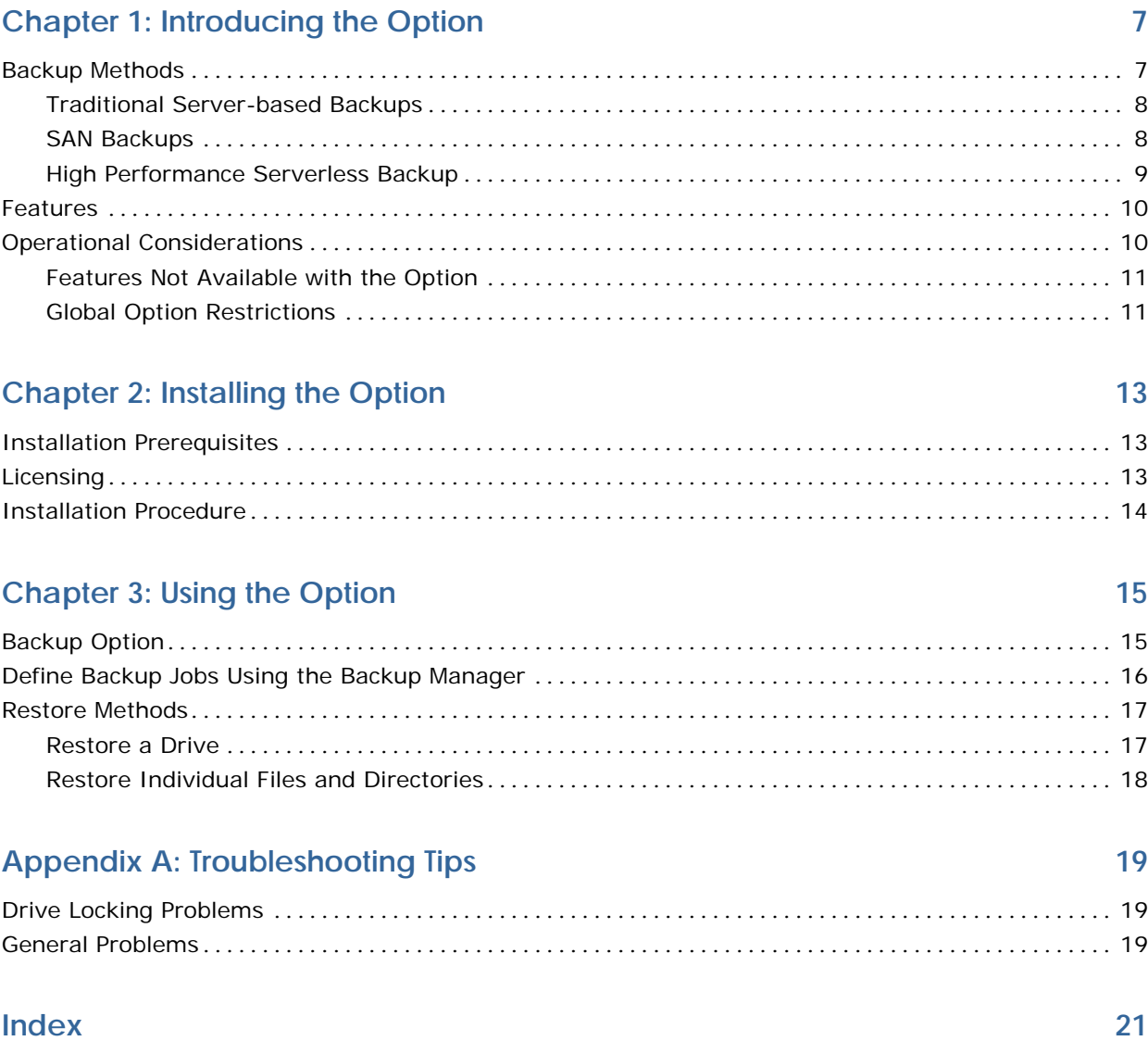

## <span id="page-6-0"></span>**Chapter 1: Introducing the Option**

Among the options CA ARCserve Backup offers is the CA ARCserve Backup Serverless Backup Option. This option solves many traditional backup related issues for system administrators and provides the following advantages:

- Allows you to perform backups with near-zero impact to the system CPU.
- Allows applications on servers to continue to run while the backup is in progress.
- Eliminates the need for a backup window, ensuring the highest possible backup and restore performance.
- Allows applications to continue to access the data while the backup is being performed.

The Serverless Backup Option is implemented using the industry standard extended copy command and currently supports Storage Area Network (SAN) environments with devices that support the extended copy command.

This section contains the following topics:

[Backup Methods](#page-6-0) (see page [7\)](#page-6-0) [Features](#page-9-0) (see page [10](#page-9-0)) [Operational Considerations](#page-9-0) (see page [10\)](#page-9-0)

## **Backup Methods**

The following sections describe different backup methods available in the Serverless Backup Option.

#### <span id="page-7-0"></span>**Traditional Server-based Backups**

In traditional backup operations, the backup application reads the data from the primary storage device to the system memory, does the necessary formatting, and sends it back to the media storage devices, requiring use of CPU, IO channels, and the system memory. The data path is illustrated in the following diagram:

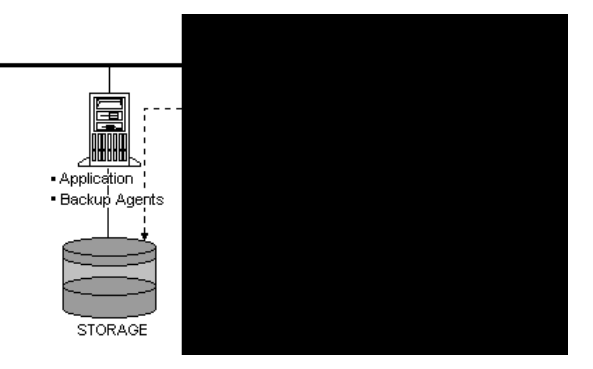

Typically, when backup operations are in progress, application processing on servers is impacted. This is one of the reasons why system administrators prefer to perform backup operations at a time when the application load on the server is at a minimum.

#### **SAN Backups**

SANs have improved system administration by addressing the potential limitations of traditional backups. In traditional backup operations, one network server is connected to a device and, as a result, is the only server to receive the benefits of high-speed backups. SANs allow several servers to directly link to a device, thus eliminating the LAN bottleneck and slower transmission.

Storage Area Networks improve backups by:

- Centralizing backup hardware and media
- Economizing by allowing servers to share multiple tape libraries
- Reducing processing time by eliminating the need for remote backups

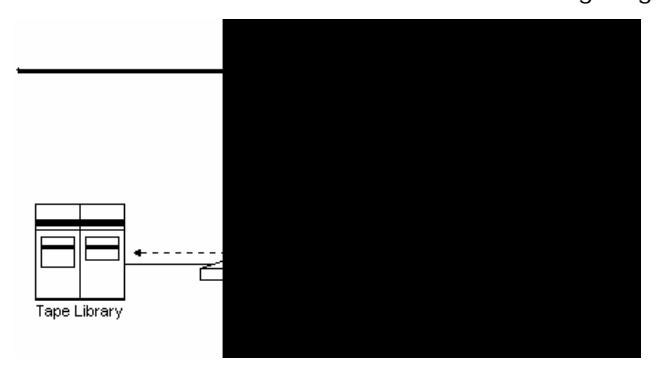

<span id="page-8-0"></span>Basic SAN architecture is shown in the following diagram:

#### **High Performance Serverless Backup**

SANs incorporate various devices referred to as *data movers*. These devices support a feature called the extended copy (or sometimes third party copy) command. The Serverless Backup Option uses these data movers to extend SAN technology by facilitating the fastest possible backup and restore speeds.

Using the extended copy command*,* the option completely eliminates the server from the data transfer path and achieves direct disk-to-media or media-to-disk data transfer. Initiating the data transfer is the only activity that occurs at the server level; the actual data transfer occurs at the level of the data mover on the SAN. Serverless operation is illustrated in the following diagram:

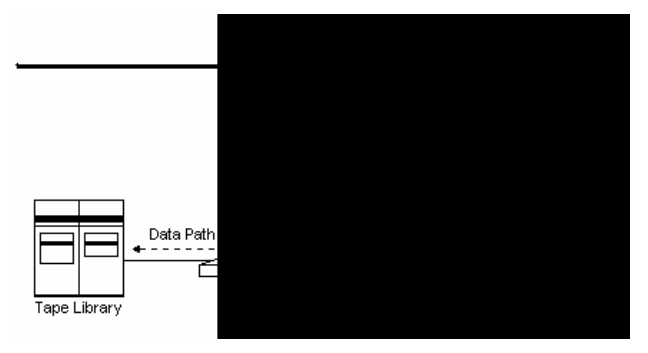

<span id="page-9-0"></span>The Serverless Backup Option uses data movers to transfer data between media. This eliminates the need for bringing the data all the way to the server and achieves the shortest data path. The use of data movers enhances the backup performance considerably, and yields the highest possible backup and restore speeds.

The option also arranges for the backup to be frozen at a consistent point in time (like a snapshot), but still allows applications to continue to access volumes while the backup is in progress. This functionality eliminates the need to schedule backups during periods when the application load on the server is at a minimum, and allows systems administrators to perform backups at any time.

### **Features**

The Serverless Backup Option provides:

- Volume-based backup in serverless mode
- File mode restore for individual file and/or directory
- Volume-based restore in serverless mode
- Snapshot capability
- Highest possible performance
- Automatic detection of serverless backup/restore feasibility
- Concurrent serverless backup/restore jobs

## **Operational Considerations**

The Serverless Backup Option allows you to carry out serverless backups and restores of hard drives in a SAN environment, with the following considerations:

- The option does not support restores using the Restore by Media method.
- The option supports full volume backups in serverless mode.
- The option supports full volume restores using the Restore by Image/Serverless method.

**Note:** Because the serverless backup is a full volume backup, you will overwrite the target volume if you use the Restore by Image/Serverless from the Restore Manager. You must make sure that the target drive you have selected is the one you really want to restore.

- <span id="page-10-0"></span>■ The Serverless Backup Option supports selected file restores using the Restore by Session method and Restore by Tree method.
- The option always overwrites existing files during restore, regardless of the restore operation options used.
- The option supports cluster sizes up to 16 KB for NTFS partitions.

#### **Features Not Available with the Option**

The following CA ARCserve Backup features are **not** available when using the option:

- The CA ARCserve Backup Tape RAID Option
- The CA ARCserve Backup Disk Staging Option
- Filters for backup
- **Multiplexing**
- Virus scan
- Encryption

#### **Global Option Restrictions**

The following section lists the CA ARCserve Backup global options that are **not** supported by the Serverless Backup Option:

- Global backup options:
	- **Methods**—Keep Archive Bit, Clear Archive Bit, Incremental, and **Differential**
	- **Operation—**Delete Files After Backup, Disable File Estimate, Calculate and Store CRC Value on Backup Media, and Back Up CA ARCserve Backup Database files
	- **Virus—**Enable Virus Scanning, Skip, Rename, Delete, and Cure
	- **Other options—**Microsoft Volume Shadow Support Service and Traverse Directory Functions
- Global restore options:
	- **Destination—**Directory Structure and File Conflict Resolution
	- **Virus—**Enable Virus Scanning, Skip, Rename, Delete, and Cure

## <span id="page-12-0"></span>**Chapter 2: Installing the Option**

This chapter lists the installation prerequisites for the option and explains how to install the option.

This section contains the following topics:

**[Installation Prerequisites](#page-12-0) (see page [13](#page-12-0))** [Licensing](#page-12-0) (see page [13\)](#page-12-0) [Installation Procedure](#page-13-0) (see page [14](#page-13-0))

## **Installation Prerequisites**

Before installing the option, verify the following prerequisites:

- You have the following applications installed and working properly:
	- **CA ARCserve Backup**
	- CA ARCserve Backup Enterprise Module
	- CA ARCserve Backup Tape Library Option
	- CA ARCserve Backup SAN Option

**Important!** You must install the Serverless Backup Option (which is installed as part of the CA ARCserve Backup Enterprise Module) and CA ARCserve Backup on the same machine. This machine can be either a local machine or a remote machine.

■ Your system configuration meets the minimum requirements needed to install the option.

For a list of requirements, see the *readme file*.

 You have administrator privileges on the computers on which you want to install the option.

## **Licensing**

The Enterprise Module is enhanced to include the Serverless Backup Option. Ensure that the CA ARCserve Backup Enterprise module is properly licensed to use the Serverless Backup Option.

For more information about licensing, see the *Implementation Guide*.

## <span id="page-13-0"></span>**Installation Procedure**

The Serverless Backup Option image is installed locally when you install the Enterprise Module. You can use one of the following methods to install the option:

- Install the option using the Enterprise Module Configuration utility (EMConfig.exe) during the post-installation process.
- Run the EMConfig.exe utility located in the ARCserve home directory to install the Serverless Backup Option after you install the Enterprise Module.

**Note:** You can also access the EMConfig.exe utility from the Windows Start menu (Start, All Programs, CA, ARCserve Backup, Enterprise Module Configuration).

After you complete the installation procedure, ensure to restart your computer when prompted.

## <span id="page-14-0"></span>**Chapter 3: Using the Option**

The Serverless Backup Option adds serverless backup and restore capability to CA ARCserve Backup. This chapter provides information on functionality that is specific to the Serverless Backup Option. For a list of CA ARCserve Backup functionality that is not available with the option, see Operational Considerations in the chapter, "Introducing the Option."

This section contains the following topics:

[Backup Option](#page-14-0) (see page [15](#page-14-0)) [Define Backup Jobs Using the Backup Manager](#page-15-0) (see page [16\)](#page-15-0) [Restore Methods](#page-16-0) (see page [17\)](#page-16-0)

## **Backup Option**

You can back up with the Serverless Backup Option, using the CA ARCserve Backup Manager.

## <span id="page-15-0"></span>**Define Backup Jobs Using the Backup Manager**

You can back up using the Backup Manager using the following procedure:

#### **To back up with the Backup Manager**

1. In the Backup Manager window, click the Source Tab.

The available systems and servers are displayed.

- 2. Select and right-click the drive on the computer that you want to back up. **Note:** You must select the drive name for serverless backup.
- 3. Choose Use Image/Serverless Backup Option from the pop-up menu.

The Image/Serverless Backup Options dialog appears.

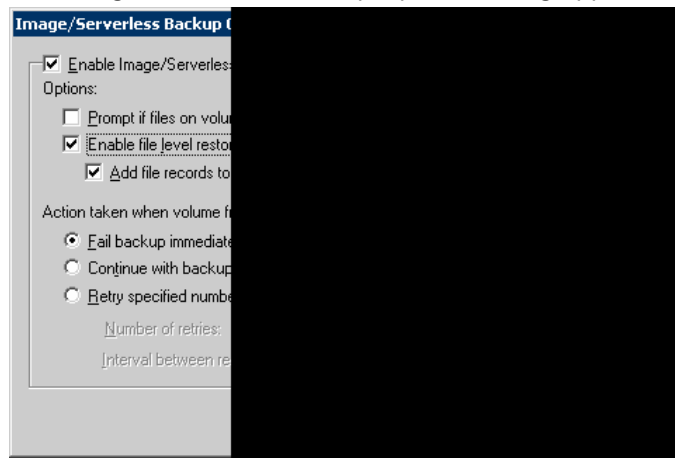

- 4. Select the options you want to apply to the backup operation and click OK.
- 5. In the Destination tab, specify the destination.
- 6. Click Start to submit the job.

The backup job is initiated.

For more information about how to back up, see the *online help*.

## <span id="page-16-0"></span>**Restore Methods**

You can use the following methods to restore data backed up by the Serverless Backup Option:

- **Restore by Image/Serverless**—This method restores the entire drive in serverless mode. To be successful, the serverless restore must be completed from beginning to end. Canceling a job that is in progress leaves the drive inaccessible.
- **Restore by Session**—This method restores individual files and directories in file mode. Canceling a job that is in progress can leave many incomplete restored files on the drive.

**Important!** Using the Restore by Image/Serverless Backup option completely overwrites your drive. Ensure that this is exactly what you want to do.

#### **Restore a Drive**

Using the Restore by Image/Serverless method you can restore the entire drive in serverless mode.

#### **To restore a drive in the serverless mode**

- 1. On the Source tab in the Restore Manager, select the Restore by Image/Serverless view from the drop-down list.
- 2. In the tree view, select the source containing the Image/Serverless backup.
- 3. On the Destination tab, select the destination drive.
- 4. Click Start to submit the job. CA ARCserve Backup restores the entire drive backed up by the Image/Serverless Backup option.

#### <span id="page-17-0"></span>**Restore Individual Files and Directories**

When you choose to restore individual files and directories, the restore operation is performed in the traditional file mode, not in serverless mode.

#### **To restore individual files or directories**

- 1. On the Source tab in the Restore Manager, select the Restore by Tree or Restore by Session view from the drop down list.
- 2. In the tree view, select the source drive that contains the backup made using the Image/Serverless Backup option. If your intent is to restore individual files, expand the drive and select the files that you want to restore.
- 3. In the Destination tab, select the destination drive.
- 4. Click Start to submit the job. CA ARCserve Backup restores the files backed up by the Image/Serverless Backup option.

## <span id="page-18-0"></span>**Appendix A: Troubleshooting Tips**

The following sections provide suggestions for solving problems you may encounter during serverless backup and restore operations.

This section contains the following topics:

[Drive Locking Problems](#page-18-0) (see page [19](#page-18-0)) [General Problems](#page-18-0) (see page [19](#page-18-0))

## **Drive Locking Problems**

During a serverless backup or restore operation, the option attempts to lock the drive before the backup or restore process begins. Under the following circumstances, the drive lock fails and therefore the backup or restore job also fails:

- **Windows Explorer has this drive expanded.**
- An MS-DOS command prompt dialog is opened with this drive letter.
- Any application has opened a file on the drive.

### **General Problems**

Like any distributed procedure, serverless backup and restore operations are subject to job failures and errors resulting from a large number of potential causes. When investigating any problems that may occur, select the Activity Log tab in the Job Status Manager.

The activity log contains time-stamped events with applicable error descriptions. Error incidents have the prefix E followed by a number (for example, E11018).

## <span id="page-20-0"></span>**Index**

## **A**

activity log • 19

#### **B**

backing up drive locking failure • 19 general problems • 19 restrictions • 11 with the Backup Manager • 16 Backup Manager, backing up with • 16 backup operations centralized • 8 serverless • 9 traditional • 8

### **C**

centralized backups • 8 cluster size, NTFS • 10 contacting technical support • iv customer support, contacting • iv

### **D**

data movers and serverless backups • 9 described • 9 differential backup restriction • 11 directories, restoring • 18 drive locking problems • 19 restoring • 17

#### **E**

error description location • 19 extended copy command • 9

#### **F**

features of the Serverless Backup Option • 10 files and directories, restoring • 18 full volume backup, results of • 10 full volume restore • 10

#### **G**

global backup option restrictions • 11

global restore option restrictions • 11

### **I**

incremental backup restriction • 11 installing the option prerequisites • 13 procedure • 14

#### **J**

job failure because of drive locking problem • 19

#### **L**

locking problems with a drive • 19

#### **N**

NTFS partition cluster size • 10

#### **O**

operational considerations • 10 overwrite behavior during restore • 10, 17

#### **P**

problems drive locking • 19 general • 19

#### **R**

RAID Option, interaction with • 11 Restore by Image/Serverless option • 17 behavior • 10 Restore by Media limitation • 10 restore restrictions • 11 restoring a drive • 17 drive locking failure • 19 general problems • 19 individual files and directories • 18 with the Serverless Backup Option • 17 restrictions backup • 11 global option • 11 operational • 10 restore • 11

### **S**

SAN (Storage Area Network) • 8 selected file restores • 10 Serverless Backup Option benefits • 7 diagram of • 9 features of • 10 introduction • 7 operational considerations • 10 restoring with • 17 restrictions • 10 selected file restores • 10 troubleshooting • 19 support, contacting • iv

#### **T**

Tape RAID Option, interaction with • 11 technical support, contacting • iv traditional backups • 8 troubleshooting • 19

#### **V**

virus scanning, restriction on • 11